# Código Bom

Santiago Valdés Ravelo <https://ic.unicamp.br/~santiago/> ravelo@unicamp.br

MC102 - Algoritmos e Programação de Computadores

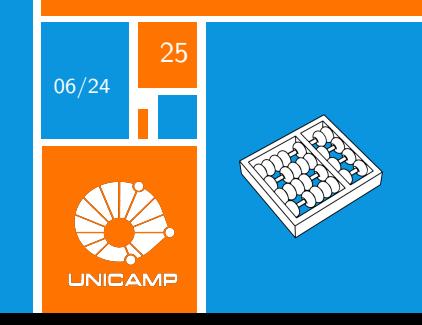

"Qualquer um pode escrever código que um computador possa entender. Bons programadores escrevem código que humanos possam entender."

Martin Fowler

<span id="page-2-0"></span>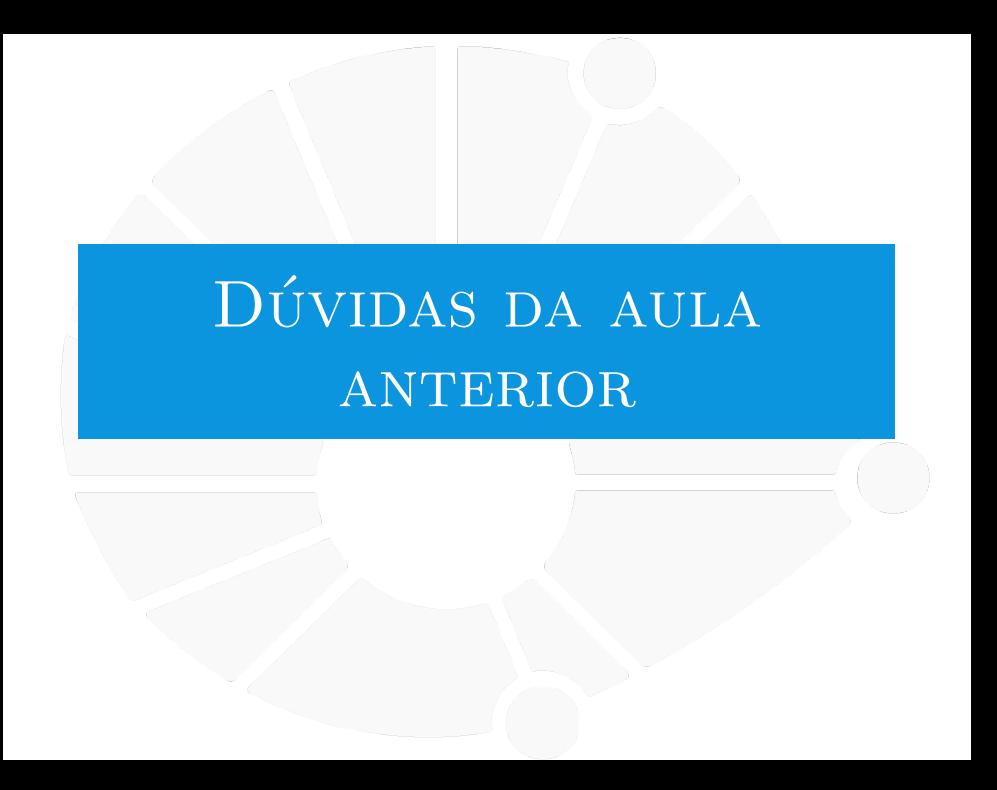

#### [Dúvidas da aula anterior](#page-2-0)

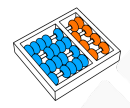

#### Dúvidas selecionadas

- Como de fato vamos usar os arquivos para o projeto 3? Cada parte do código em um arquivo?
- I O que exatamente é a "raiz"? Não entendi muito bem o conceito.
- Por que tem que ter cuidado ao usar o rename?
- Para o caso de arquivos como o pdf, qual a vantagem de o arquivo ser binário?
- Por favor de um exemplo de código que busca uma linha especifica de um arquivo txt e a modifica.
- Professor, não entendi muito bem o que é o encoding.
- Qual a vantagem de ler um arquivo em um programa?
- Além de criar, editar e excluir os arquivos pelo Python, é possível executá-los? Um arquivo com um script em outra linguagem, por exemplo.
- Como posso saber qual encoding é mais eficiente em cada caso? Existem outros fatores que influenciam a escolha além de eficiência?
- $\triangleright$  Qual seria a diferenca entre ler um arquivo com "with open("arquivo.txt", "w") as f: "ou "for linha in sys.stdin:"?
- Se eu criar uma nova extensão de arquivo ".che", por exemplo, o python ainda consegue abrir esse arquivo, ler, escrever etc?
- Não entendi muito bem a relação do encoding com o ascii, pode explicar de novo?
- I É possível escrever usando o write escrever um código em um arquivo? E importa-lo no msm arquivo?

<span id="page-4-0"></span>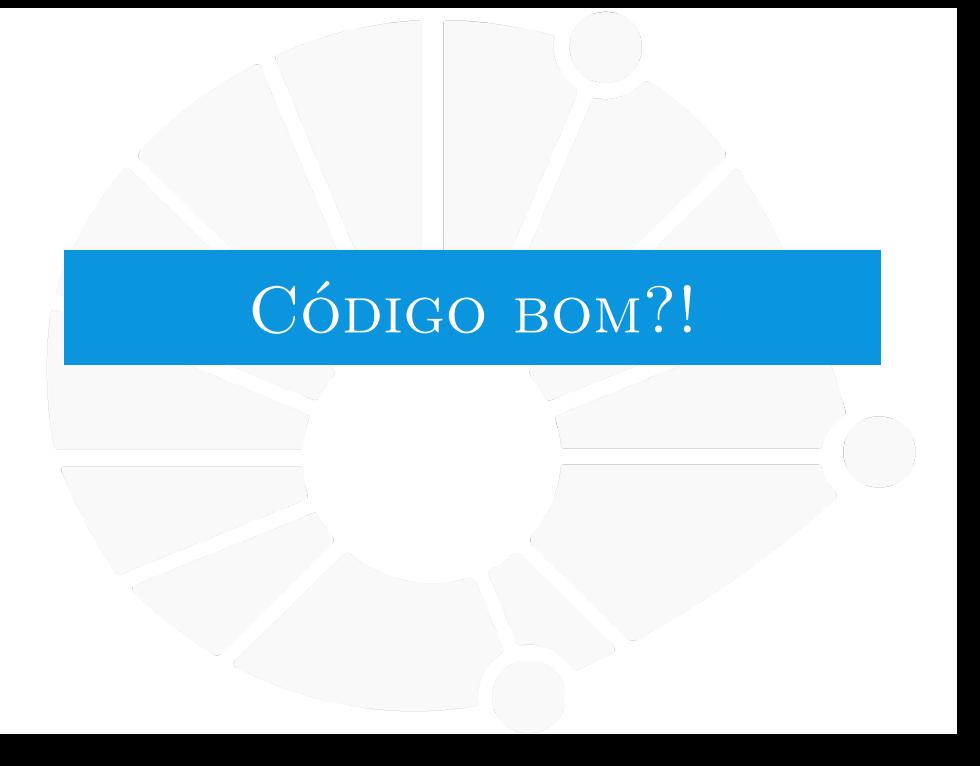

#### [Código bom?!](#page-4-0)

#### O que é um código bom?

Talvez é mais fácil olhar primeiro o que não é. . .

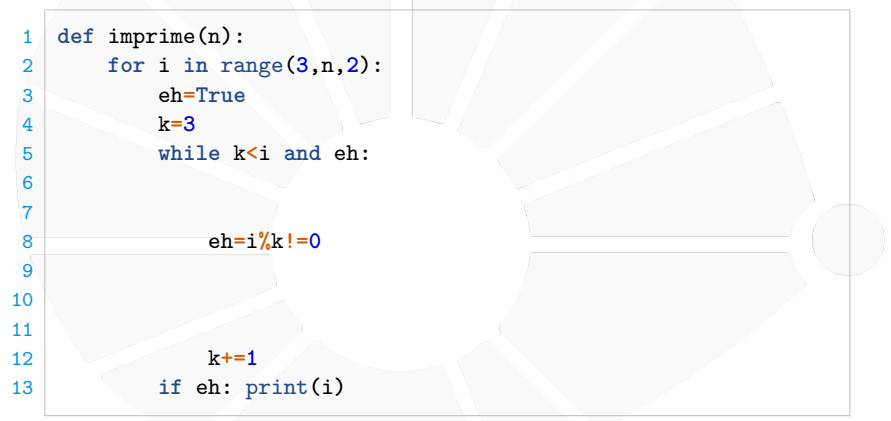

O que essa função faz?

Temos que pensar um bom tempo para perceber.

<span id="page-6-0"></span>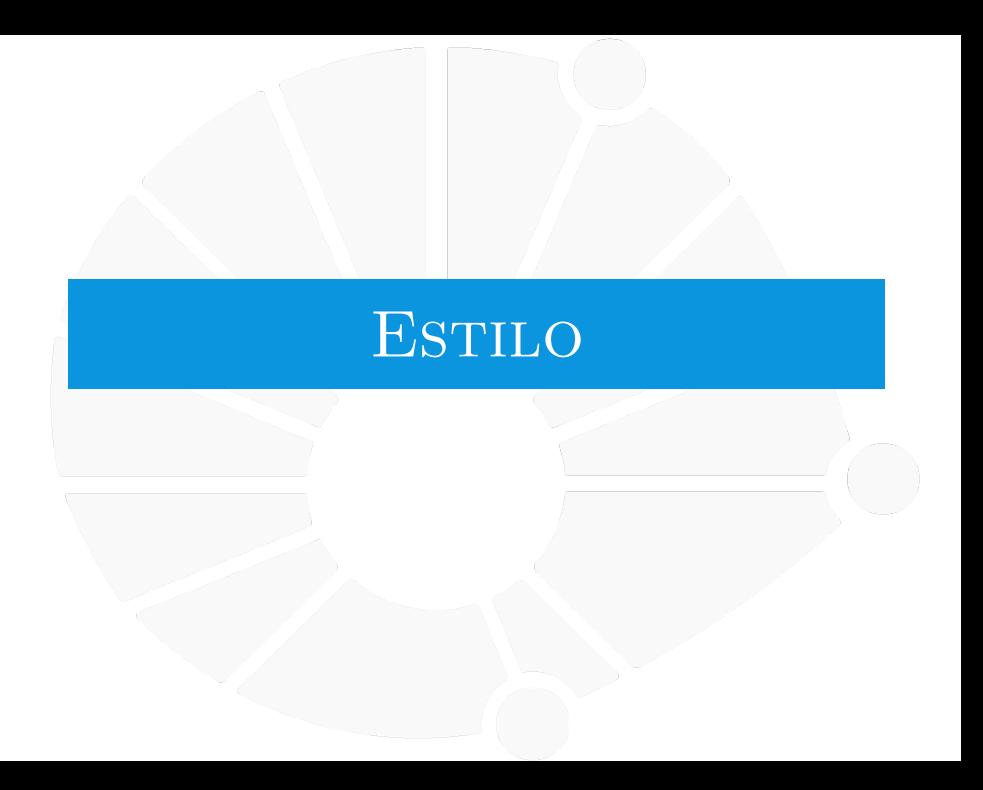

#### Estilo

Quando programamos é importante ter um estilo de escrita claro e consistente:

**Também que esteja de acordo com o que o resto da equipe** usa.

É comum usarmos um **linter** para verificar regras de estilo:

▶ O linter lê o código e indica problemas de legibilidade.

Em Python, uma opção é usar o **Flake8**.

I Vamos ver o que ele diz do nosso código original.

[Estilo](#page-6-0)

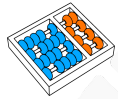

#### Flake8 no nosso código

ruim1 . py :2:21: E231 missing whitespace after ',' ruim1 . py :2:23: E231 missing whitespace after ',' ruim1 . py :3:10: E225 missing whitespace around operator ruim1 . py :4:10: E225 missing whitespace around operator ruim1 . py :5:16: E225 missing whitespace around operator ruim1 . py :6:1: W293 blank line contains whitespace ruim1 . py :7:1: W293 blank line contains whitespace ruim1 . py :8:13: E303 too many blank lines (2) ruim1 . py :8:14: E225 missing whitespace around operator ruim1 . py :8:16: E228 missing whitespace around modulo

operator

ruim1 . py :8:18: E225 missing whitespace around operator ruim1 . py :9:1: W293 blank line contains whitespace ruim1 . py :10:1: W293 blank line contains whitespace ruim1 . py :11:1: W293 blank line contains whitespace ruim1 . py :12:13: E303 too many blank lines (3) ruim1 . py :12:14: E225 missing whitespace around operator ruim1 . py :12:17: W291 trailing whitespace ruim1 . py :13:13: E701 multiple statements on one line ( colon ) ruim1 . py :13:23: W291 trailing whitespace ruim1 . py :16:12: W292 no newline at end of file

#### [Estilo](#page-6-0)

#### Nova versão

```
1 def imprime(n):
2 for i in range(3, n, 2):
3 eh = True
4 \quad k = 35 while k < i and eh:
6 eh = (i % k != 0)
7 k += 1
8 if eh:
9 print(i)
```
- $\triangleright$  Não há quebras de linhas excessivas.
- Os operadores binários estão cercados por espaços.
- $\blacktriangleright$  Temos espaço após as vírgulas.
- Não temos o corpo do *if* na mesma linha.
- Usamos um parêntese na linha 6 para deixar mais claro.
- Flake8 não aponta mais erros.
- Mas dá para ser melhor...

```
Estilo
```
#### Outra versão

```
1 def imprime_primos(n):
2 for numero in range(3, n, 2):
3 eh_primo = True
4 divisor = 3
5 while divisor < numero and eh_primo:
6 eh_primo = (numero % divisor != 0)
7 divisor += 1
8 if eh_primo:
9 print(numero)
```
- I Nome da função dá uma pista do que ela faz.
- **Nomes das variáveis dão pistas do que são.**
- $\blacktriangleright$  Linha 6 é mais fácil de ler.

**Pode ficar ainda mais fácil com um if.** 

- ▶ Bons nomes já ajudam a documentar o código.
- Mas poderia ser melhor ainda...

```
Estilo
```
#### E mais outra versão

```
1 def eh_primo(numero):
       2 ''' Devolve se o numero dado é primo ou não.'''
3 divisor = 3
4 while divisor < numero:
           5 if numero % divisor == 0:
6 return False
          7 divisor += 1
8 return True
\frac{9}{10}10 def imprime_primos(n):
11 ''' Imprime os primos menores ou iguais a n.'''
12 for numero in range(3, n, 2):
13 if eh_primo(numero):
14 print(numero)
```
**Temos uma função para saber se é primo.** 

- imprime primos fica mais fácil de entender.
- $\blacktriangleright$  A docstring também ajuda:
	- **Não são os n** primeiros primos.
	- I Mas sim os menores ou iguais a **n**.

<span id="page-12-0"></span>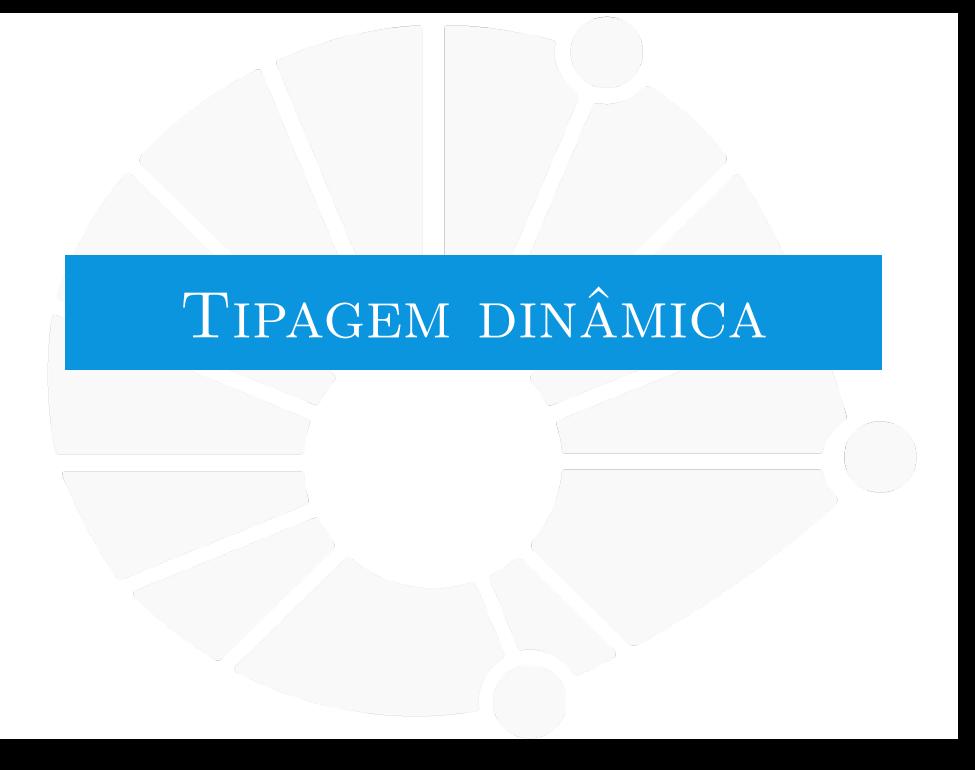

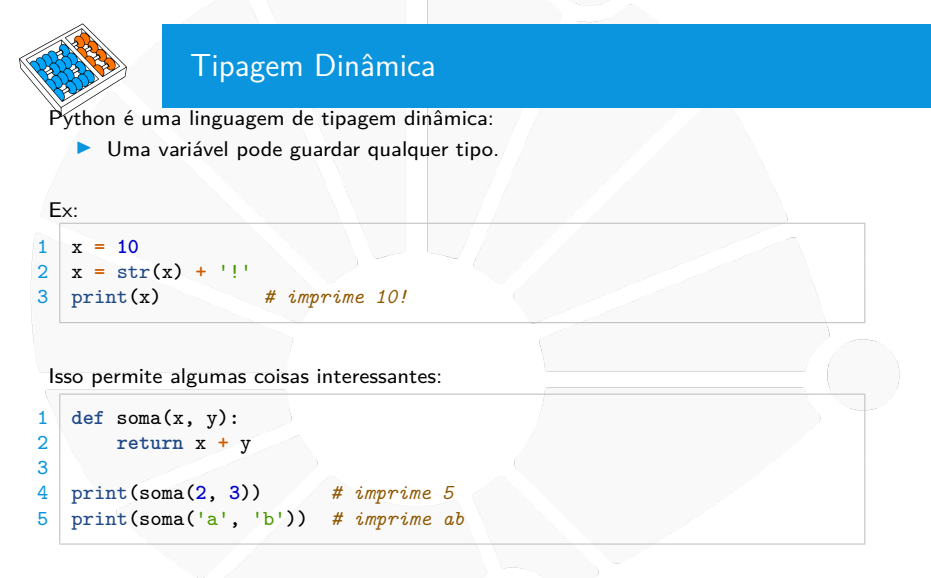

Porém, algumas checagens de bugs são perdidas com isso.

Ademais, o código pode ser mais difícil de entender.

# Dica de Tipo — Type Hinting

Veja o código abaixo:

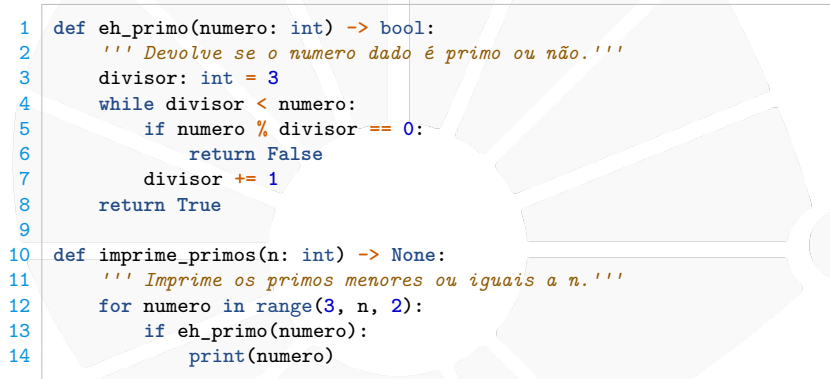

Damos algumas **dicas** dos tipos esperados das variáveis:

- ▶ O : nos dá a dica do tipo esperado.
- ▶ O -> diz o tipo de retorno da função.

E o que fazer com isso?

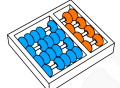

#### Erro de Execução por causa de tipo

Olhemos esse código:

```
1 from datetime import datetime
2
3 ...
4
5 if datetime.now().hour == 3:
6 imprime_primos(9.5)
7 else:
8 imprime_primos(9)
```
Se não for 3 da manhã, ele roda sem erros. . . mas, às 3 da manhã ele dá o seguinte erro:

```
Traceback (most recent call last):
 File "ruim2.py", line 22, in <module>
    imprime_primos (9.5)
 File "ruim2.py", line 16, in imprime_primos
    for numero in range(3, n, 2):
TypeError : 'float ' object cannot be interpreted as an
    integer
```
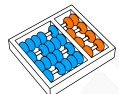

#### Erros de Execução

Dependendo do caminho percorrido no código podemos ter um erro de execução:

 $\triangleright$  O difícil é que alguns caminhos podem ser raros.

Linguagens estaticamente tipadas conseguem evitar alguns desses erros:

- ▶ Nós sabemos exatamente o tipo da variável.
- **Então sabemos que ela não pode assumir certos valores.**

Na linguagem C, detectaríamos esse erro muito antes:

- ▶ Um int não pode assumir o valor 9.5.
- **Teríamos um erro de compilação.**
- Independente do caminho a ser percorrido na execução.

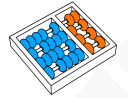

## MyPy

O MyPy é um programa que faz checagem de tipo para Python:  $\triangleright$  Baseada nas dicas de tipo dadas.

ruim2 . py :22: error : Argument 1 to " imprime\_primos " has incompatible type "float"; expected "int" Found 1 error in 1 file ( checked 1 source file )

Esse erro encontrado não depende da execução do código.

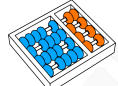

## MyPy

Vejamos o seguinte código:

```
1 def soma_inteiros(x: int, y: int) -> int:
\frac{2}{3}
```
2 **return** x **+** y

```
4 print(soma_inteiros(2, 3))
5 print(soma_inteiros('a', 'b'))
```
#### O MyPy encontra o seguinte erro:

```
mypy1 . py :5: error : Argument 1 to " soma_inteiros " has
    incompatible type "str"; expected "int"
mypy1 . py :5: error : Argument 2 to " soma_inteiros " has
    incompatible type " str "; expected " int "
Found 2 errors in 1 file (checked 1 source file)
```
Mas o código roda no Python sem erros!

- $\blacktriangleright$  A dica de tipo é só uma dica...
- O Python não deixa de ser dinamicamente tipado.

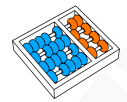

#### Sobre tipagem

A biblioteca **typing** dá suporte as dicas:

 $\blacktriangleright$  Tem várias coisas para aprender lá.

E depende da versão do Python.

Você precisa instalar o MyPy:

**P** pip install mypy

Você pode executar o MyPy fazendo:

- **E** mypy meuarquivo.py
- $\blacktriangleright$  mypy minhapasta

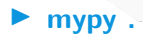

<span id="page-20-0"></span>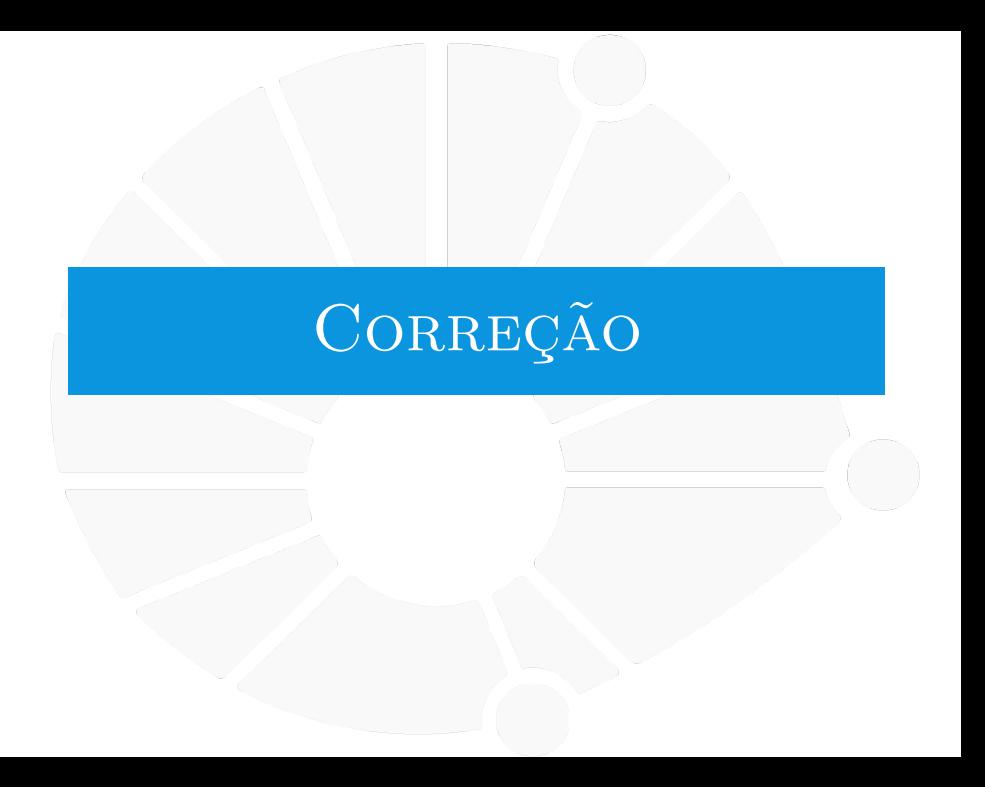

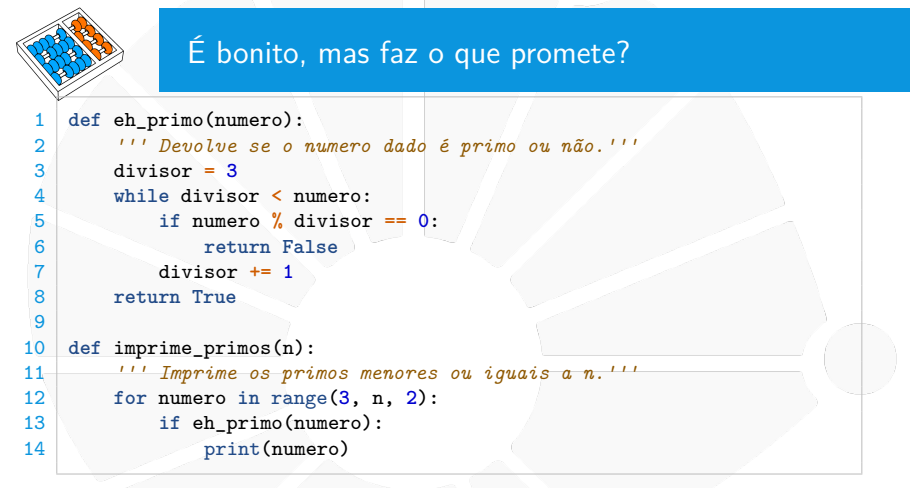

O código está certo?

- **Precisamos saber o algoritmo:** 
	- $\triangleright$  O que é divisor, primo, como verifica primalidade, etc.
- Depois precisamos saber se o código implementa o algoritmo.

```
Correção
```
#### **Testando**

Testar aumenta a confiança que o código está correto:

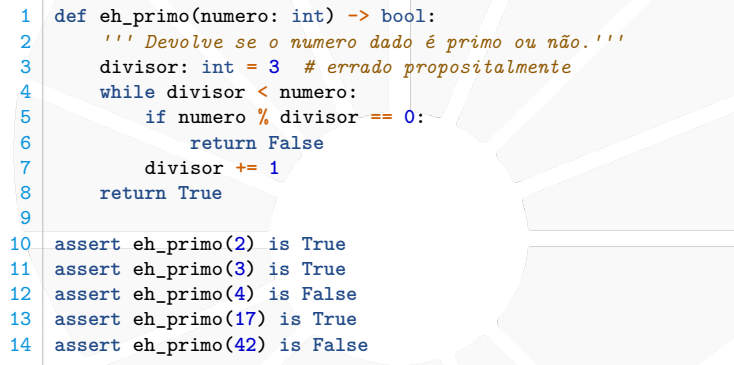

O resultado nos ajuda a achar o erro:

```
Traceback (most recent call last):
  File "test1.py", line 12, in <module>
    assert eh_primo (4) is False
AssertionError
```
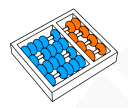

#### Testes de Unidade

O ruim de usar **assert** é que paramos no primeiro erro:

- **Nosso código poderia ser grande.**
- $\blacktriangleright$  E estar em vários arquivos.
- $\blacktriangleright$  E ter vários erros...

Vamos usar algo melhor — **pytest**.

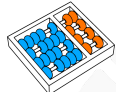

#### Nosso primeiro teste

Esse é o arquivo **test\_primo.py**:

```
1 from primos import eh_primo
2
3 def test_eh_primo():
4 primos = [2, 3, 5, 7, 11, 13, 17]
5 for p in primos:
6 assert eh_primo(p) is True
7 compostos = [4, 6, 8, 9, 10, 12, 14, 15, 16]
8 for c in compostos:
9 assert eh_primo(c) is False
```
Para rodar o teste, executamos **pytest** no terminal:

- ▶ Executa todos os arquivos que comecem com test\_.
- I Considera que cada função começando **test\_** é um teste.

[Correção](#page-20-0)

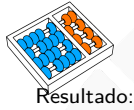

pytest

============================= test session starts ============================== platform darwin -- Python 3.9.10 , pytest -6.2.5 , py -1.11.0 , pluggy -1.0.0 rootdir : / home / ana / Desktop / mc102 / codigo\_bom / plugins : Faker -8.10.1 collected 1 item test\_primo . py F [100%]  $====$  FAILURES  $==$ \_\_\_\_\_\_\_\_\_\_\_\_\_\_\_\_\_\_\_\_\_\_\_\_\_\_\_\_\_\_\_\_\_ test\_é\_primo \_\_\_\_\_\_\_\_\_\_\_\_\_\_\_\_\_\_\_\_\_\_\_\_\_\_\_\_\_\_\_\_\_ def test eh primo () : primos =  $[2, 3, 5, 7, 11, 13, 17]$ for p in primos : assert eh\_primo (p) is True compostos =  $[4, 6, 8, 9, 10, 12, 14, 15, 16]$ for c in compostos : > assert eh\_primo (c) is False E assert True is False<br>F + where True = eh + where True = eh\_primo (4) test\_primo . py :9: AssertionError =========================== short test summary info ============================ FAILED test\_primo . py :: test\_eh\_primo - assert True is False

O código está errado pois está dizendo que 4 é primo.

============================== 1 failed in 0.05 s ===============================

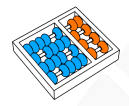

#### Voltando ao código

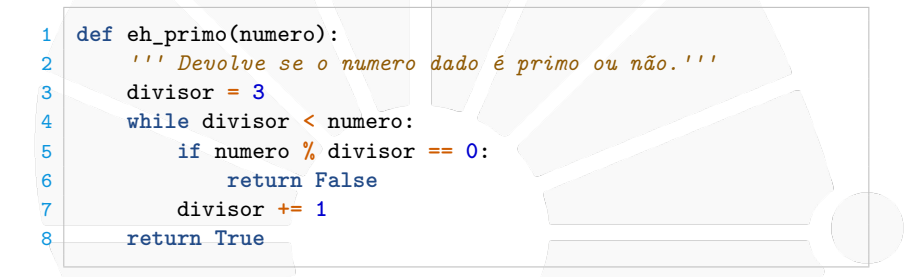

O problema está na linha 3. . .

- **I** Começamos com **divisor** igual a 3.
- **Assim, devolvemos True para 4.**

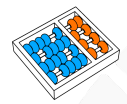

#### **Corrigindo**

Também alteramos a função de impressão:

```
1 def eh_primo(numero: int) -> bool:<br>
2 <br>
<sup>1</sup> i Devolve se o numero dado é<br>
divisor: int = 2 # corrigido<br>
<sup>2</sup> while divisor < numero:
                2 ''' Devolve se o numero dado é primo ou não.'''
               3 divisor: int = 2 # corrigido
               4 while divisor < numero:
                      5 if numero % divisor == 0:
                            6 return False
                      7 divisor += 1
               8 return True
5<br>6<br>7<br>8<br>9<br>1<br>9<br>1<br>1
        10 def primos_ate_n(n: int) -> list[int]:
11 ''' Devolve a lista dos primos menores ou iguais a n.'''<br>12 lista: list\begin{bmatrix} \text{init} \\ \text{10} \\ \text{11} \\ \text{12} \\ \text{13} \\ \text{14} \end{bmatrix} for numero in range(3, n, 2):
               12 lista: list[int] = []
               13 for numero in range(3, n, 2):
14 if eh_primo(numero):<br>15 ista.append(num
                             15 lista.append(numero)
               16 return lista
16<br>17<br>18<br>19<br>20<br>21
        18 def imprime_primos(n: int) -> None:
               19 ''' Imprime os primos menores ou iguais a n.'''
               20 for numero in primos_ate_n(n):
                      21 print(numero)
```
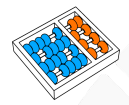

#### Aumentando o teste

```
1 from primos import eh_primo, primos_ate_n
\overline{2}3 def test_eh_primo():
4 primos = [2, 3, 5, 7, 11, 13, 17]
5 for p in primos:
6 assert eh_primo(p) is True
7 compostos = [4, 6, 8, 9, 10, 12, 14, 15, 16]
8 for c in compostos:
9 assert eh_primo(c) is False
10
11 def test_primos_ate_n():
12 primos = [2, 3, 5, 7, 11, 13, 17]
13 assert primos_ate_n(17) == primos
```

```
Correção
```
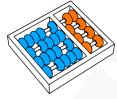

#### Resultado

============================= test session starts ============================== platform darwin -- Python 3.9.10 , pytest -6.2.5 , py -1.11.0 , pluggy -1.0.0 rootdir : / home / ana / Desktop / mc102 / codigo\_bom / plugins : Faker -8.10.1 collected 2 items

test\_primo.py .F [100%]

=================================== FAILURES =================================== \_\_\_\_\_\_\_\_\_\_\_\_\_\_\_\_\_\_\_\_\_\_\_\_\_\_\_\_\_\_ test\_primos\_até\_n \_\_\_\_\_\_\_\_\_\_\_\_\_\_\_\_\_\_\_\_\_\_\_\_\_\_\_\_\_\_\_

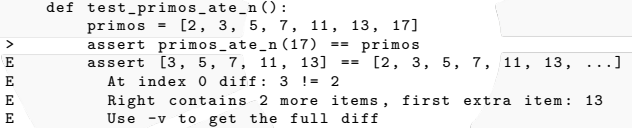

test\_primo . py :13: AssertionError

=========================== short test summary info ============================ FAILED test\_primo . py :: test\_primos\_ate\_n - assert [3 , 5, 7, 11 , 13] == [2 , 3, ... ========================= 1 failed , 1 passed in 0.06 s ==========================

Ele não encontrou 2 e 17 na lista.

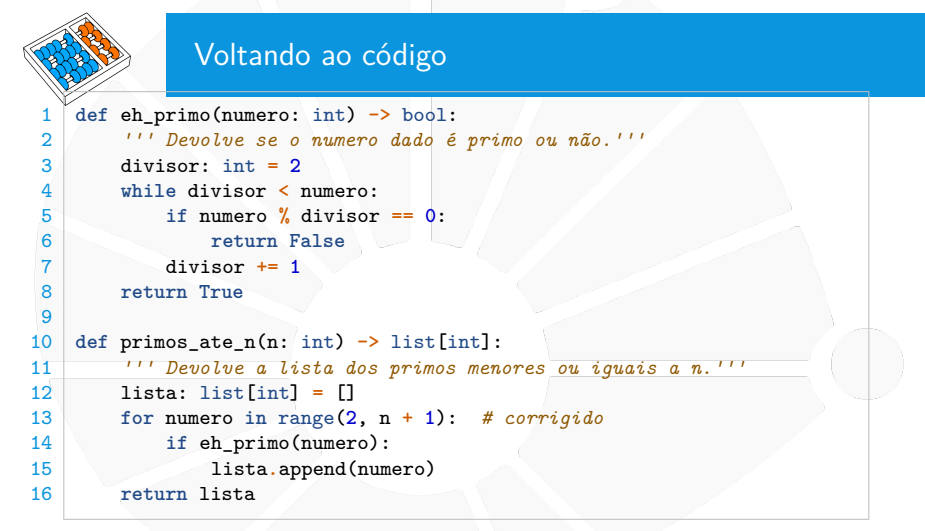

Agora sim o código está correto!

- $\triangleright$  Os testes anteriores passam!
- Mas será mesmo que está correto?
- I Qual o resultado de **eh\_primo(1)**? e **eh\_primo(-4)**?

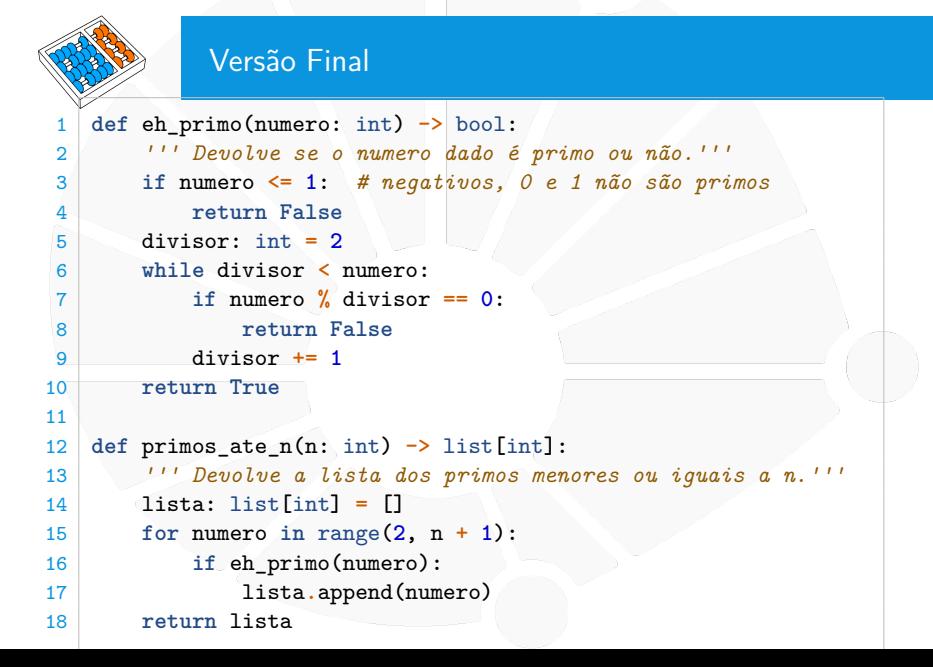

#### Sobre testes

Testes é uma disciplina:

- $\blacktriangleright$  Existem tipos diferentes de teste.
- ▶ O que vimos é basicamente teste de unidade:
	- **Testamos pequenas partes do nosso código.**
- ▶ Buscamos ter testes que cubra todo o código:
	- $\blacktriangleright$  Tem como verificar isso.
- $\triangleright$  É preciso cuidado ao criar os testes.

Você precisa instalar o pytest:

**P** pip install pytest

Ele tem outras funcionalidades:

▶ E existem concorrentes como o unittest

Em geral há uma estrutura de pastas a ser seguida.

<span id="page-33-0"></span>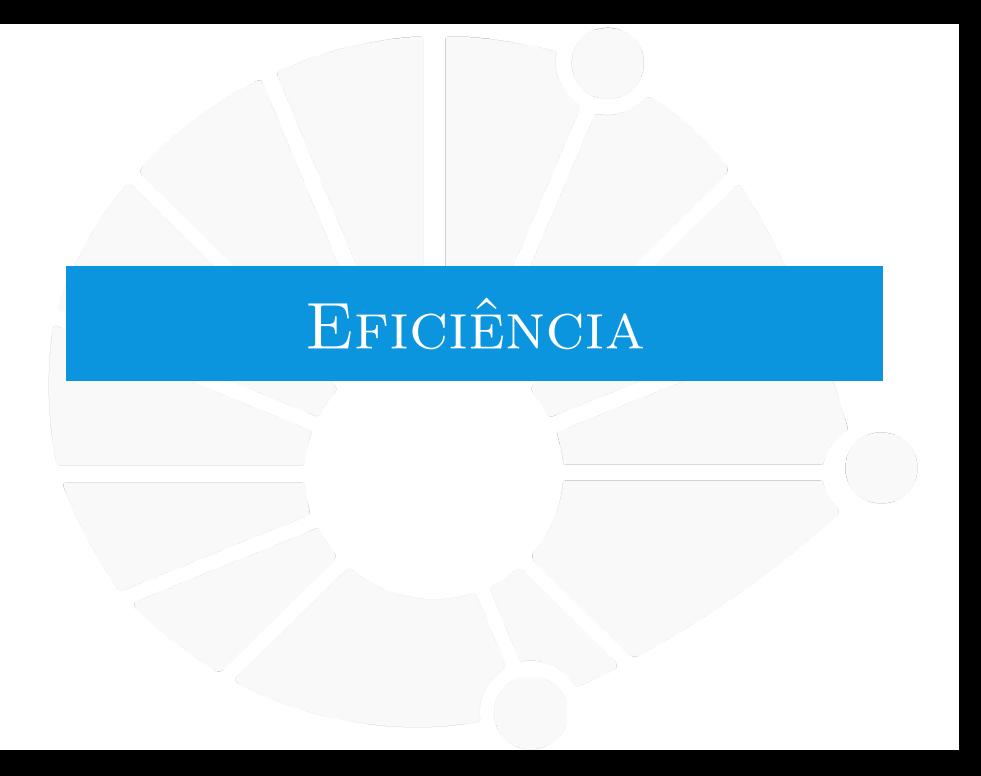

#### [Eficiência](#page-33-0)

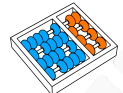

#### Tempo de Execução

```
Importamos cProfile e executamos
cProfile.run("primos_ate_n(100000)")
```
109595 function calls in 25.820 seconds

Ordered by: standard name

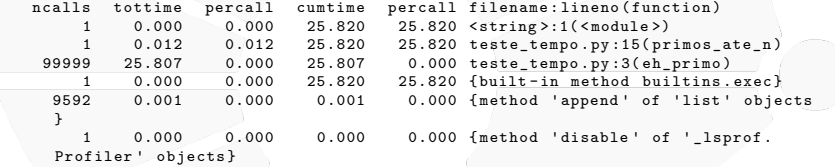

Demorou 25 segundos para rodar:

- ▶ Praticamente todo o tempo é executando **eh\_primo**.
- **I** Se melhorarmos **eh\_primo**, melhoramos muito o código.

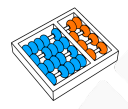

#### Novo código

```
1 import cProfile
\frac{1}{2}
\frac{2}{3}
\frac{3}{4}
\frac{4}{5}
\frac{5}{6}
\frac{7}{7}
\frac{8}{9}3 def eh_primo(numero: int) -> bool:
            4 ''' Devolve se o numero dado é primo ou não.'''
            5 if numero <= 1: # negativos, 0 e 1 não são primos
                 6 return False
            7 divisor: int = 2
            8 while divisor * divisor <= numero: # melhor
                 9 if numero % divisor == 0:
                       10 return False
                 divisor \neq 112 return True
11<br>12<br>13<br>14<br>15<br>16<br>17
      14 def primos_ate_n(n: int) -> list[int]:
            15 ''' Devolve a lista dos primos menores ou iguais a n.'''
            16 lista: list[int] = []
            for numero in range(2, n + 1):
                 18 if eh_primo(numero):
                       19 lista.append(numero)
            20 return lista
\frac{18}{18}<br>\frac{19}{20}<br>\frac{21}{22}22 cProfile.run("primos_ate_n(100000)")
```
#### [Eficiência](#page-33-0)

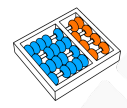

#### Tempo de Execução

109595 function calls in 0.181 seconds

Ordered by: standard name

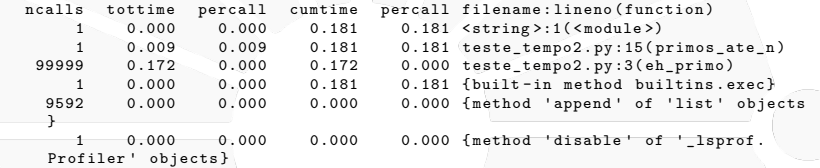

#### Rodamos em 0.181 segundos!

Ao invés de 25.820 segundos!

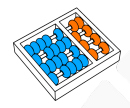

#### Usando um algoritmo melhor

```
1 import cProfile
  2
      3 def primos_ate_n(n: int) -> list[int]:
            4 ''' Devolve a lista dos primos menores ou iguais a n.
  5
            6 Implementa o Crivo de Eratóstenes.
  7 '''
           8 primos: list[int] = []
           9 eh_primo: list[bool] = []
           10 for _ in range(n + 1): # _ é variável não usada
                 11 eh_primo.append(True)
           p = 2while p \leq n:
14 if eh_primo[p]:<br>
15 primos.appe:<br>
16 # se p é pr<br>
17 for k in rai
                      15 primos.append(p)
                      16 # se p é primo, então seus múltiplos não são
17 for k in range(p * p, n + 1, p):
18 \mathbf{e}h_primo\begin{bmatrix} \mathbf{k} \end{bmatrix} = \begin{bmatrix} \text{False} \\ \text{False} \end{bmatrix}19 p += 1
           return primos
\frac{20}{21}<br>22
      22 cProfile.run("primos_ate_n(100000)")
```
O código ainda poderia ser mais "Pythonico":

 $\blacktriangleright$  Mas precisamos aprender mais coisas para isso.

#### [Eficiência](#page-33-0)

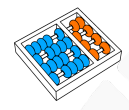

#### Tempo de Execução

109597 function calls in 0.033 seconds

Ordered by: standard name

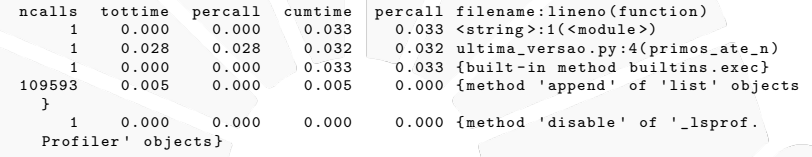

#### Rodamos em 0.033 segundos!

- $\blacktriangleright$  Ao invés de 0.181 segundos!
	- Porém estamos criando uma lista bem grande na memória:

**In Gastamos por volta de 8**  $*$  **n** bytes.

 $\blacktriangleright$  1Mb a cada 125 mil.

**Estamos trocando tempo por espaço.** 

<span id="page-39-0"></span>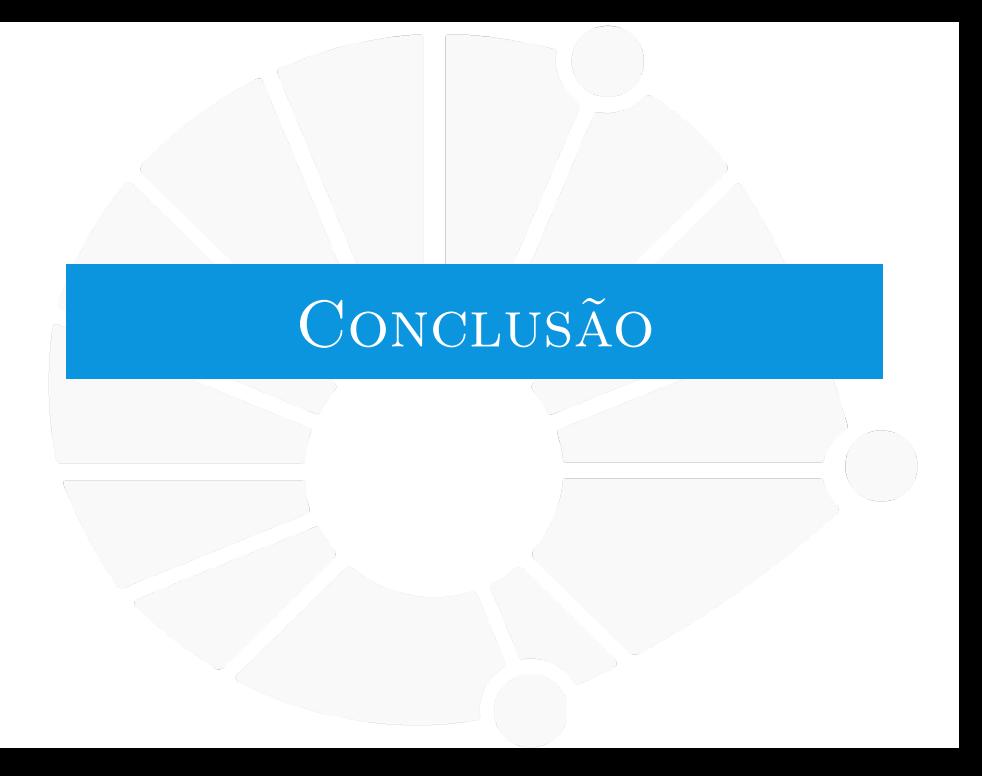

#### [Conclusão](#page-39-0)

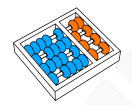

#### Então o que é um bom código?

Um bom código é:

 $\blacktriangleright$  Correto:

 $\blacktriangleright$  Implementa o algoritmo corretamente.

 $\blacktriangleright$  Testes ajudam a acreditar nisso.

 $\blacktriangleright$  Rápido:

▶ Rápido é relativo, depende da necessidade.

**IMelhor ser rápido onde importa.** 

 $\blacktriangleright$  Profilling ajuda a identificar gargalos.

Fácil de ler:

Segue um estilo.

**Tem bons nomes de variáveis, funções, etc.** 

**Tem comentários úteis e focados.** 

 $\blacktriangleright$  Tem uma boa documentação.

# Código Bom

Santiago Valdés Ravelo <https://ic.unicamp.br/~santiago/> ravelo@unicamp.br

MC102 - Algoritmos e Programação de Computadores

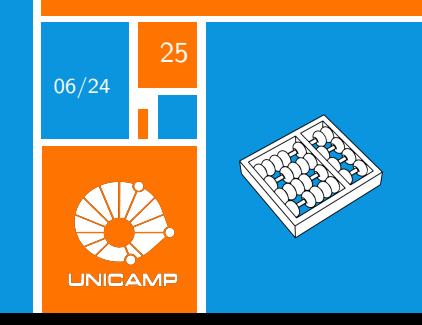